# **INDIAN MARITIME UNIVERSITY**

**Mumbai Port Campus** 

**MARINE ENGINEERING & RESEARCH INSTITUTE** 

Hav Bunder Road, Mumbai - 400 033.

\*\*\*\*\*\*\*\*\*\*\*

No. 2-ME/Adm(125)/2022

## NOTICE

Dated: 29-06-2022

The Semester course fees in respect of B.Tech. (ME) 3rd / 5th / 7th Semester and PGDME 2<sup>nd</sup> Semester cadets shall be payable by students using State Bank of India i-Collect to IMU, Mumbai Port Campus Bank Account, as per IMU Circular No. 1723 dated 25-04-2017.

The guidelines and facility for payment of fees through State Bank of India i-collect i.e. https://www.onlinesbi.com/sbicollect/icollecthome.htm as below:

- Step1: www.onlinesbi.com/sbicollect
- Step2: Accept terms & conditions Click on PROCEED
- Step3: State of Institute Select State : Maharashtra Type of Institute – Educational Institute Click on GO
- Step4: Educational Institute Name : IMU Mumbai Port Campus (LBS MERI) **Click on SUBMIT**
- Step5: Select Payment Category Semester Fee - Regular Enter Registration Number: **Click on SUBMIT**

No submission of receipt required if fee deposited by i-collect.

In case of any difficulties / issue in i-collect you may pay fee through NEFT as below:

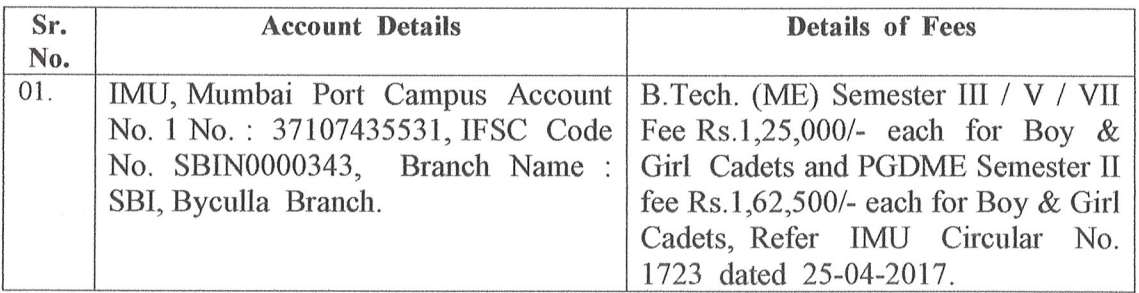

Last date without Penalty: 15th August, 2022

With Penalty Rs.200/- per day from 16th August, 2022 to 14th September, 2022.

In case of fee payment other than i-collect, cadet has to provide receipt of payment proof to Hostel Warden, without fail, otherwise it will be treated as non-payment and further action will be initiated.

All cadets to note that in case of any change in last date of fees submission, communication will be made accordingly.

Copy to:

01) HoD (ME), IMU-MPC

02) Assistant Registrar (F), IMU-MPC

03) All Concerned Officers / Faculty / Hostel Wardens' / Staff-IMU-MPC.

04) All concerned cadets – MERI for kind information.

05) Notice Board.

06) Library

D:\Mithun\DR\Notice.doc

**NDEPUTY REGISTRAR** 

## https://www.onlinesbi.com/sbicollect/icollecthome.htm

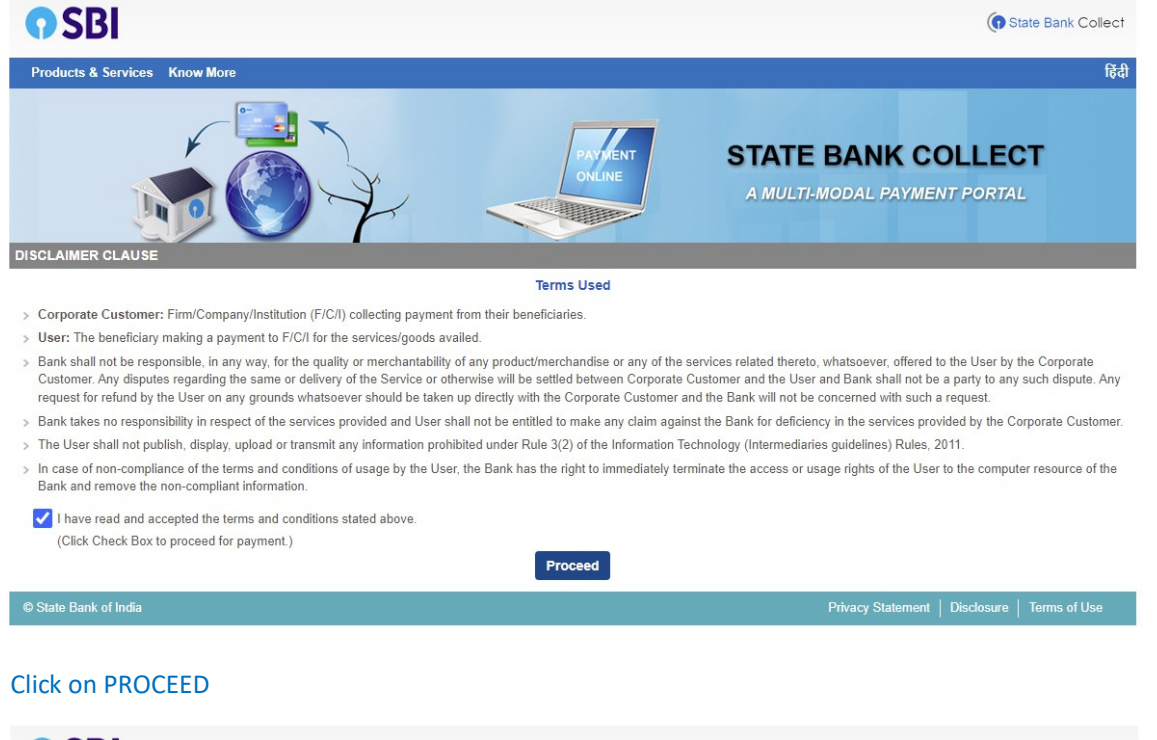

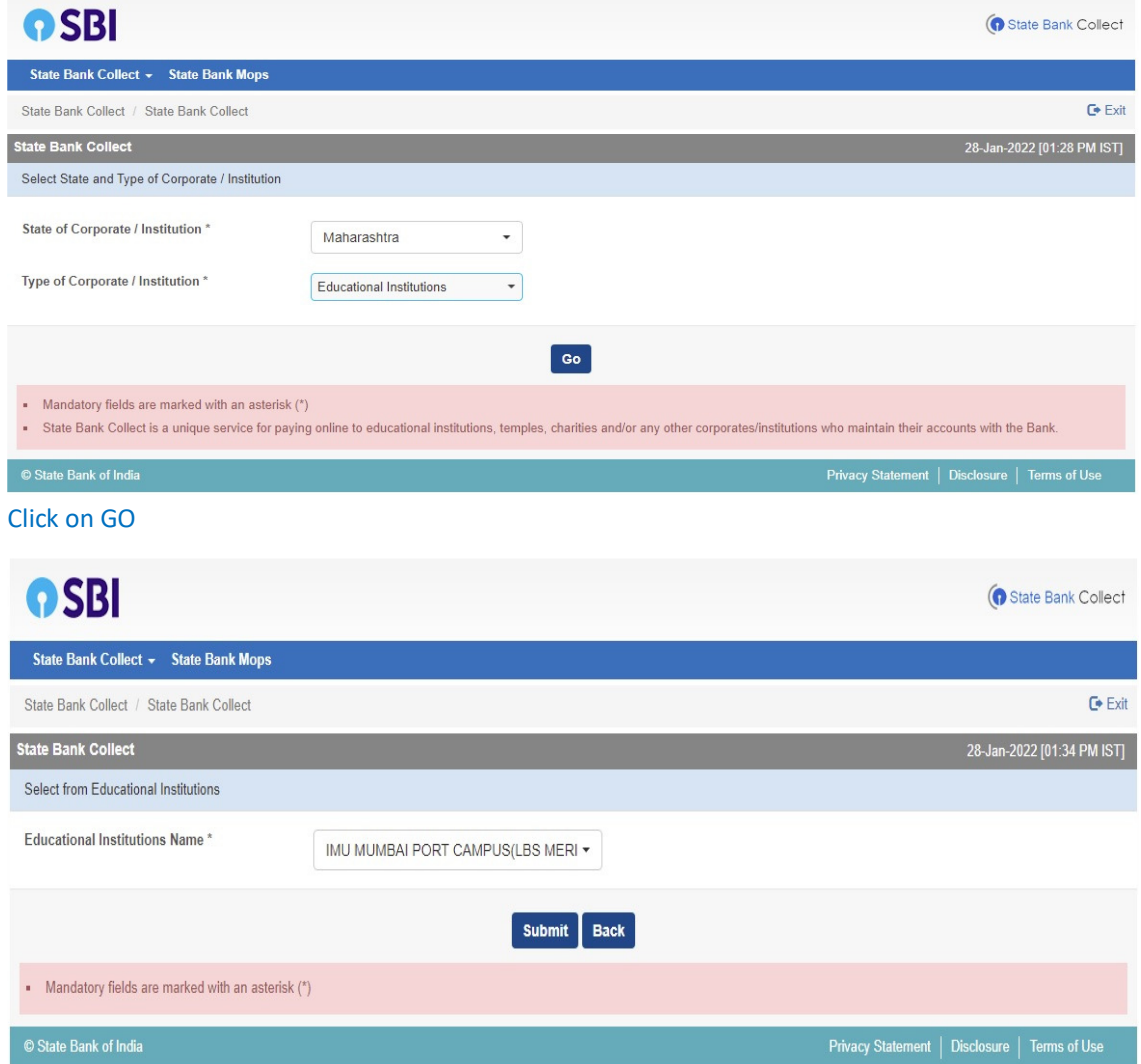

Click on SUBMIT

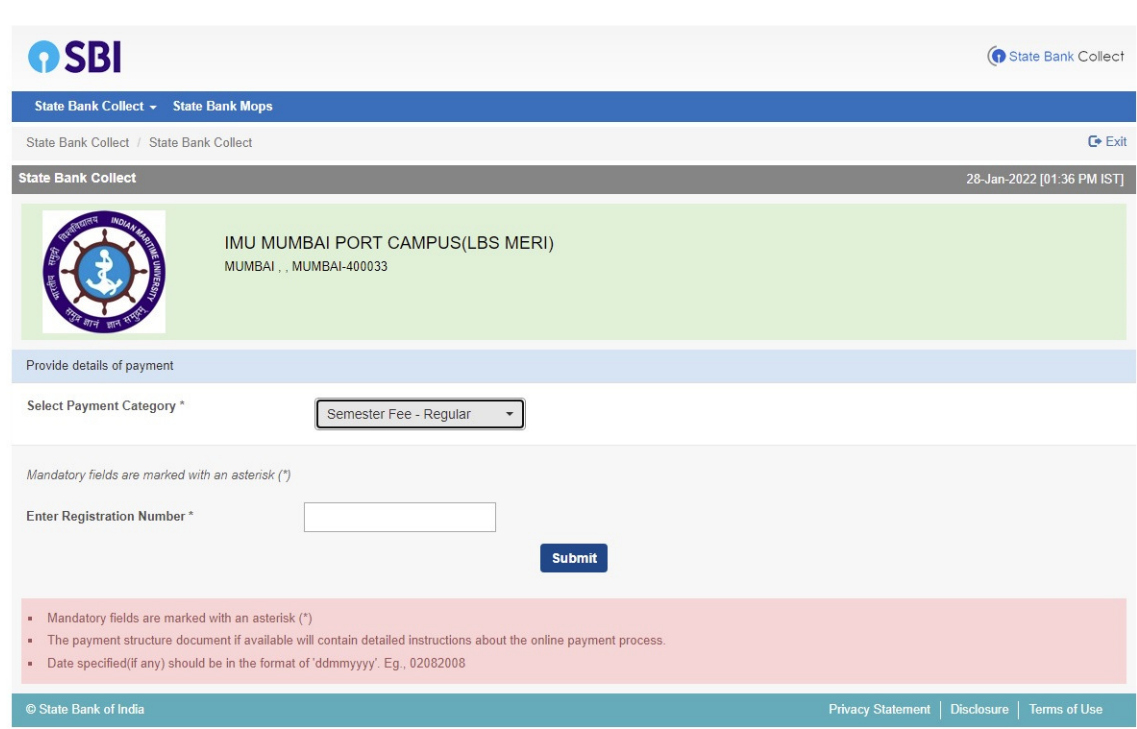

### Enter Registration Number

#### Click on SUBMIT

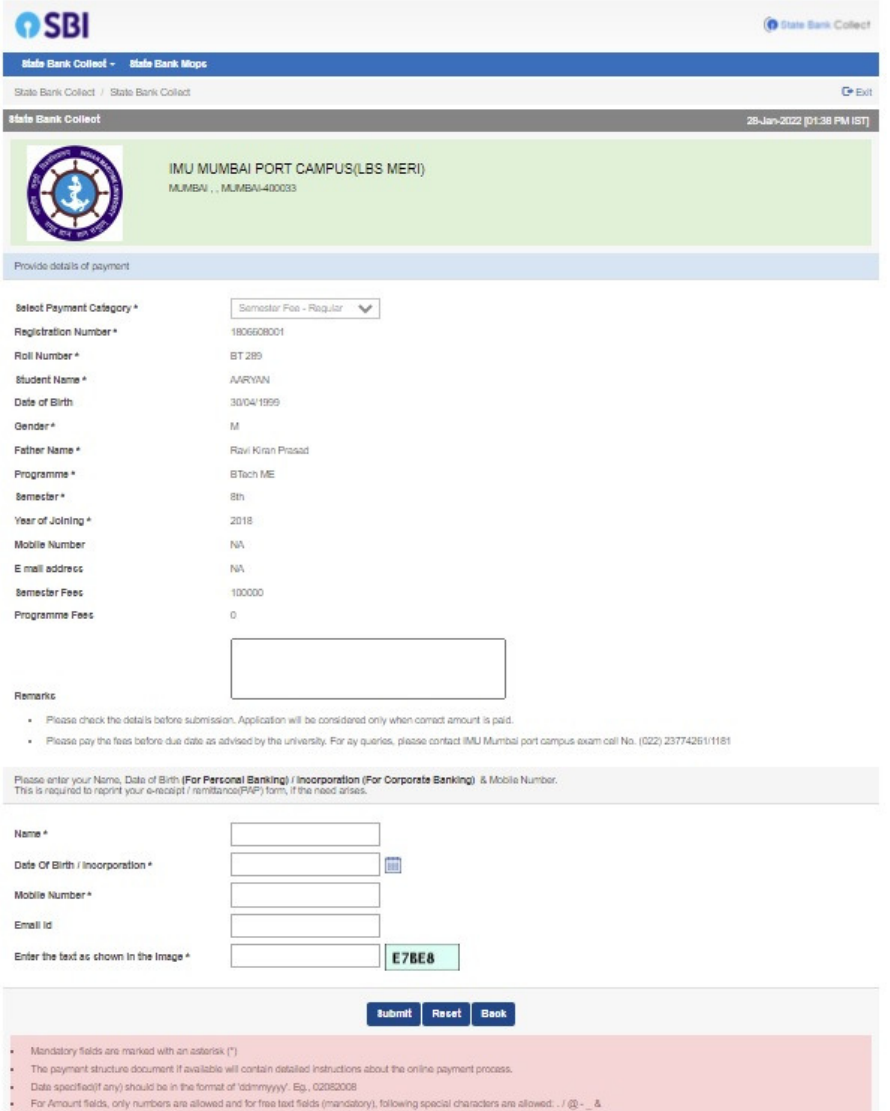